# **GDM Help File**

## **Starmania**

Starmania est une machine à sous de 5 rouleaux avec Fonction Parties Gratuites pour booster vos gains. Pendant la partie standard, l'objectif est d'obtenir une combinaison gagnante de symboles sur n'importe laquelle des 10 lignes. Les paiements dépendent du nombre de pièces jouées et de la combinaison gagnante de symboles obtenue. Le retour théorique pour le joueur (RTP) est de 97,867%.

### **Règles Du Jeu**

Jouer 10 lignes Les paiements sont effectués en fonction du tableau des paiements Les gains Scatter sont multipliés par la mise Les gains Scatter sont ajoutés aux gains des lignes de paiement Seul le lot le plus élevé de chaque ligne active est payé Les gains sur différentes lignes de paiement s'ajoutent Tous les gains se produisent sur les lignes sélectionnées hormis les SCATTER Toutes les combinaisons de symboles commencent à partir du rouleau le plus à gauche et génèrent des gains de gauche à droite sur les rouleaux consécutifs ET commencent à partir du rouleau le plus à droite et génèrent des gains de droite à gauche sur les rouleaux consécutifs, à l'exception du SCATTER qui génère des gains dans tous les cas de figure JOKER remplace tous les autres symboles, sauf les SCATTER dispersés Le SCATTER apparaît sur tous les rouleaux Les JOKERS apparaissent sur les rouleaux 2, 3 et 4 uniquement Les lots sont payés conformément à la table de paiement disponible à l'interface de jeu. Toute partie en cours depuis plus de 24 heures sera annulée, et la mise correspondante sera remboursée. Toute panne rend les paiements et les parties nuls et non avenus

### **FONCTION PARTIES GRATUITES**

3 SCATTER dispersés ou plus rapportent 10 Parties Gratuites Pendant les parties gratuites, un WILD vient étoffer les rouleaux 2, 3 et 4 avant chaque tour 30 JOKERS supplémentaires seront ajoutés aux rouleaux 2, 3 et 4 La fonction parties gratuites peut être redéclenchée Les Parties Gratuites sont jouées en fonction des lignes et des mises du jeu déclencheur

### **Comment jouer**

Le pari que vous voulez jouer peut être ajusté l'aide du curseur de mise.

### **BOUTONS DE L'ÉCRAN DU JEU PRINCIPAL:**

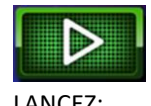

LANCEZ: Permet de lancer les rouleaux.

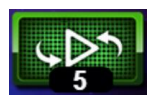

JEU AUTOMATIQUE: Quand au moins une PARTIE AUTOMATIQUE est sélectionnée, le bouton LANCER affiche le nombre de PARTIES AUTOMATIQUES à jouer.

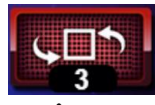

ARRÊTER LE JEU AUTOMATIQUE: Une fois que le jeu automatique commence, le bouton LANCER se transforme en bouton ARRÊTER JEU AUTO et le nombre de PARTIES AUTOMATIQUES restantes sera affiché sur le bouton LANCEZ.

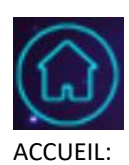

ACCUEIL: Permet d'accéder au menu du casino

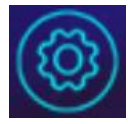

PARAMÈTRES: Permet d'ouvrir la page PARAMÈTRES pour accéder aux options MISE et JEU AUTOMATIQUE.

### **BOUTONS DE LA PAGE DES PARAMÈTRES:**

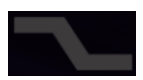

LIGNES: Les lignes ne peuvent pas être réglées. Ce jeu est fixé à 10 lignes.

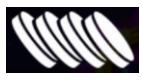

MISE: Ajuste le MISE par LIGNE. Le curseur permet d'augmenter ou de diminuer la MISE par LIGNE.

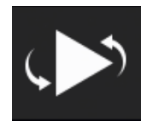

JEU AUTOMATIQUE: Permet de lancer automatiquement les rouleaux plusieurs fois d'affilée. Le curseur permet d'augmenter ou de diminuer le nombre de jeux auto. Le nombre de jeux auto disponibles varie entre 0 et 100.

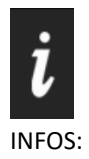

INFOS: Permet d'accéder aux prix attribués selon les combinaisons gagnantes de symboles. Permet également d'accéder aux règles du jeu.

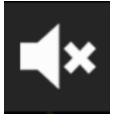

MUET: Permet de désactiver tous les effets sonores du jeu.

### **Raccourcis clavier:**

Barre d'espace : Si vous appuyez sur la barre d'espace, le jeu est lancé.

Pendant le jeu, toutes vos informations sont affichées dans les champs suivants:

- Solde: Somme totale disponible sur votre compte
- Mise totale: Somme totale misée.

Gain: Somme gagnée lors du tour